# Economic analysis with Stata 6.0/7.0

Christopher F Baum
Department of Economics and
Faculty Microcomputer Resource Center
Boston College

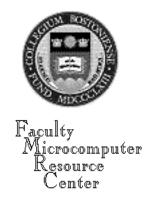

#### Introduction

- Stata: a statistical programming language with particular strengths in data manipulation and the analysis of cross-sectional and panel data
- Most similar in capabilities to SAS, but much simpler, more concisely documented, and far less expensive
- More programmable and cross-platform than SPSS
- Narrower features for time series analysis than RATS, but rapidly adding these capabilities

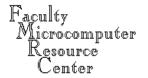

## **Portability**

- One of the most portable, cross-platform-capable languages available for econometric analysis
- Versions available for Mac OS, Windows 95/98/NT/2000, flavors of UNIX and Linux
- Binary datafiles transportable without translation across all platforms
- Stata programs run without modification across all platforms
- Full versions available at low cost to academics

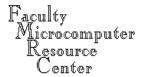

## **Extensibility**

- Much of Stata is written in its own language, and may be studied and extended
- Stata procedures (.ado files), when placed on the ADOPATH, are automatically available to your copy of Stata as a new command
- Bimonthly issues of the <u>Stata Technical Bulletin</u> (STB) contain new procedures in a peer-reviewed, tested context; these are linked to online help and freely available for download over the Web

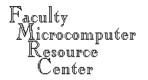

# **User Support**

- Stata itself is Internet-upgradable, as are usercontributed components
- Users and StataCorp participate vigorously in StataList, a moderated Listserv mailing list, responding rapidly to users enquiries
- All StataList ado-files are posted to the Boston College <u>Statistical Software Components Archive</u> (SSC-IDEAS), from which they may be freely downloaded. The archive is <u>searchable</u> from within Stata, and items are Internet-installable.

## On-line help

- Full help for all Stata commands is available from the help' command in a man page format
- 'search topic name' will locate instances of that string anywhere within the help system
- A series of on-line tutorials exhibits the major features of the program
- The four-volume hardcopy Reference Manual and one-volume User s Guide provide full documentation and present the underlying formulas and references

### **Dataset concepts**

- Stata s speed results from its holding the entire dataset in memory
- Only one dataset may be used at a time; sophisticated techniques for merging allow the combining of several files into one
- Binary datasets created by Stata usually are given the filetype .dta on all platforms
- Access to binary datasets is much faster than access to text files

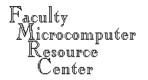

# Memory allocation

- Stata starts with a default memory allocation which may not be sufficient for working with a large dataset
- UNIX Stata may be invoked with the -knnn switch (stata -k50000 would allocate 50 Mb of memory) or the command 'set mem 50m' may be given within the program. No more than 130 Mb is available under AIX; more under Solaris.
- Macintosh Stata memory allocation may be adjusted via the Get Info box on the File menu.

# Command-line mode

- Stata in its standard form is a command-line program on all platforms, with a dot prompt
- The <u>StataQuest additions</u> (freely downloadable from www.stata.com) turn any desktop copy of Stata into a limited-feature, menu-driven program suitable for a beginning statistics course, in which the student may point and click to select all available features of the program
- A shell escape (!) may be used to access UNIX during a Stata session

### 'Batch' mode

- Any version of Stata may run a program without user intervention.
- In UNIX Stata, run the program myjob.do with stata -b do myjob which will place the output in myjob.log.
- To run this as a true batch job, give the UNIX command batch first, type the Stata command line, and use CTRL-D to submit the batch job.
- In Mac Stata, launch the do-file to execute the program within.

### **Desktop Stata**

- In a desktop version of Stata, an additional window contains a log of all commands given. You may select any command to bring it into the command window, edit it, and execute it without retyping. A second window lists all the variables in the current dataset with their variable labels.
- Logging of commands and results to a text file may be started and stopped during the session
- Graphs may be generated and viewed; in the UNIX command-line version, they may not be viewed

## Case sensitivity

- Like UNIX, Stata is case-sensitive. It expects that commands will be given in lower case. The variables price, PRICE, and Price are different variables. To avoid problems, stick with lower case throughout.
- UNIX file names and directory names must be given in the same case in which they appear in the operating system.

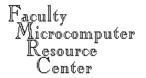

- Comma-delimited (CSV) or tab-delimited data may usually be read very easily with the insheet command (which does not read spreadsheets!)
- insheet using filename' will expect that your data are in the ASCII text file filename.raw'. If the filetype is not .raw, it must be specified. You need not specify comma- or tab-delimiting.
- If the first line of the file contains variable names, they will be automatically used within the program.

- Variables may contain either numeric or string data. Functions exist to create numeric codes from a set of string values, or to convert string values with purely numeric contents to their numeric equivalents.
- The insheet command cannot read spacedelimited data (even if it is purely numeric). Spacedelimited data may be read with the infile or infix commands.

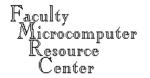

A free-format text file with space- (or tab- or comma-) delimited numeric data may be read with infile; i.e.

infile price mpg displ using auto' will read those three variables from the ASCII file auto.raw. The number of observations will be determined from the available data.

The common missing-data indicator . (period) may be used to flag values as missing. This eases importation of text files written by SAS.

- Infile may also be used with fixed-format data, including data containing undelimited string variables, by creating a dictionary file (.dct) which describes the format of each variable and specifies where the data are to be found.
- If data are packed tightly, with no delimiters, a dictionary must be used to define the variables locations.
- The \_column() directive allows contents of a data record to be retrieved selectively.

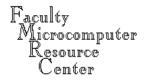

- The byvariable() option to infile allows a variable-wise data set to be read; the number of observations must be specified as the value of the option. This is often useful when working with timeseries data which may have been retrieved variable by variable, rather than in a columnar format.
- The infix' command presents a syntax similar to that used by SAS for the definition of variables types and locations in a fixed-format ASCII data set.

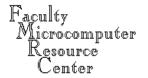

A logical condition may be applied on the infile or infix commands to read only those records for which certain conditions are satisfied; i.e.

```
infix using employee if sex=='M' will read only male employees records from the external file, while
```

infile price mpg using auto in 1/20 would read only the first 20 observations of the external file.

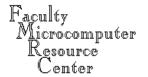

- If your data are already in the internal format of SAS, SPSS, Excel, GAUSS, Lotus, or several other programs, you should use <a href="Stat/Transfer">Stat/Transfer</a>: the Swiss Army knife of data converters. It is available for Windows and on fmrisc.bc.edu and econ.bc.edu (stattransfer).
- Use of Stat/Transfer will preserve variable labels, value labels, and other aspects of the data that might be lost if the data were converted to a pure ASCII file.

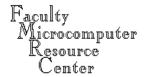

# Working with stored data

- If you have saved your data in Stata binary format (in a .dta file), you employ the use filename command to make it the currently active datafile (or launch the file on a desktop version of Stata).
- If you want to merge files, both must be in .dta format, and you must use sort to arrange each dataset according to the order of the merge variable(s). Stata can handle one-to-one, one-to-many, and many-to-one merges.

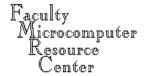

Stata commands follow a common syntax:

```
[by varlist:] command [varlist] [=exp]
  [if exp] [in range] [weight]
  [,options]
```

where [] indicate optional qualifiers.

- command is a Stata command
- varlist is a list of variable names
- exp is an algebraic expression
- options denotes a list of options

- varlist may be optional; if none is given, \_all is assumed. Commands that alter or destroy data require an explicit varlist.
- For instance, the command `summarize' without additional arguments gives descriptive statistics for all currently defined variables.
- The command `drop price mpg' will remove those variables; `drop \_all' is required to remove all currently defined variables.

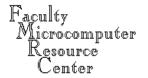

- The by varlist: prefix may be used with many commands to instruct Stata to repeat the command for each value of the varlist (which will sensibly be comprised of integer-valued numeric variables and/or string variables). This is very powerful; e.g. by race sex: summ income will generate descriptive statistics for each combination of the two categorical variables.
- The dataset must be sorted by the variables of the *varlist* prior to use of the by *varlist*: prefix.

- The if exp qualifier restricts the scope of the command to that of the logical expression. This can be used to evaluate a subset, e.g., to run a regression on only black males, or to construct a dummy variable conditional on certain features of the data.
- Note that logical expressions make use of == for equality, & for the AND operator, | for the OR operator, != for the NOT operator. The words AND, OR, NOT are not used in Stata syntax.

- The in range qualifier restricts the scope of the command to a specific observation range:
   1/10 denotes observations 1 through 10;
   -5/-1 denotes the last five observations.
- This qualifier may be used to examine a few observations, or to pick out the top *n* observations after sorting the data.
- The in range qualifier may not be used in conjunction with the by varlist: prefix.

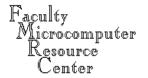

- The =exp expression is most often used in creating new variables, via the generate (gen) command.
- If an existing variable is to be modified, the replace command must be used, and replace cannot be abbreviated.
- Creating a dummy variable is best done with a logical expression:

```
gen down = (gdpgro < 0)
```

 The egen command provides an additional and user-expandable set of functions

- Weights may also be applied in the context of many commands. Several different weighting schemes (analytic weights, frequency weights, sampling weights, importance weights) are available.
- Weighting is most commonly applied when working with survey data or cross-sectional data that represent groupings of microdata.

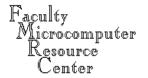

- Most commands take command-specific options. All options appear at the end of the command after a single comma.
- Options generally have default values. Many are toggles, with values of opt or noopt, such as summarize price mpg, detail which will generate extended descriptive statistics. The default choice is nodetail, which thus need not be given.
- Some options take numeric or string arguments.

## File handling

- File extensions usually employed (but not required) include:
- ado automatic do-file (procedure)
- .dct data dictionary
- .do do-file (user program)
- .dta Stata binary dataset
- .gph graph output file (binary)
- .log log file (text)
- .raw ASCII data file

# File handling

- If you employ the common file extensions, you need not use them explicitly in Stata commands;
- infile using mydat
  presumes mydat.raw
- save myfile, replace
  presumes myfile.dta
- do myprog
  presumes myprog.do
- Exception: ado-files must have filetype ado.

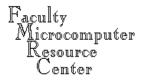

# File handling

- For ease of use, Macintosh Stata users should employ menu commands such as File->Open and File->Filename to access files on the hard disk.
- The default Macintosh hard disk name, Macintosh HD, is problematic. Give the hard disk a name that does not contain embedded spaces.
- All desktop users should make use of an ado directory to store ado-files that are not distributed by Stata or STB. The adopath command specifies the expected location of this directory.

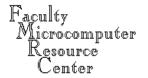

- Stata stores data in three integer datatypes: byte, int, long and two floating point formats: float and double. There is also a date datatype.
- Stata handles string data, with varying-length strings (max 80 bytes), and the missing string.
- To use categorical variables in statistical routines, the encode command may be used to transform, e.g., sex={ male , female } via encode sex, gen(gender) where gender will now be a dummy variable.

If a string variable 'myvar' contains the character representation of a number, it may be converted to a numeric variable via

```
gen newvar = real(myvar)
or via the more powerful conv2num' command
(an STB addition).
```

A numeric variable may be converted to its character string equivalent via gen str10 svar = string(newvar) which should reproduce myvar.

■ Each variable may have its own default display format. This does not govern the contents of the variable, but affects how it is displayed. For instance, %9.2f would generate dollars and cents, like the FORTRAN format element F9.2.

The command

format varname formatspec e.g.

format gdp %9.1f

will store that display format with the variable in the Stata dataset.

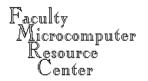

- Each variable may have its own variable label: a 31-character string which describes the variable, associated with the variable via label variable varname "text".
- Variable labels, where defined, will be used to identify the variable in printed output, space permitting.

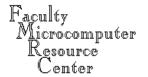

 Value labels associate numeric values with character strings; if a mapping is defined as label define sexlbl

0 "male" 1 "female"

then a numeric (dummy) variable sex may be given value labels via

label values sex sexlbl

If value labels are present, they will appear on printed output rather than their numeric equivalents.

### Data characteristics

Value labels may be generated when reading data if string variables take on specific values:

```
infile empno sex:sexlbl salary using
  empfile, automatic
```

The sexlbl qualifier indicates, in conjunction with the automatic option, that a set of value labels are to be defined as 'sexlbl' from the discrete character values read from the sex' variable. In this case sex becomes a numeric variable, with associated value labels as defined by sexlbl.

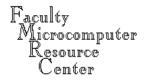

- Functions appear in expressions in the generate, replace, and egen statements in which variables are created.
- Functions also appear in the if exp qualifiers of many commands in which logical expressions are used to constrain the command.
- +, -, \*, / have their usual meaning; ^ denotes exponentiation.
- + is also used as the concatenation operator for strings.

- Relational operators include >, >=, <, <=, == for equality, and ~= for inequality. != may also be used for inequality.
- The most common error in constructing if exp qualifiers is the use of = where == is appropriate.
- Logical operators include & for AND, | for OR, and ~ for NOT. The words are not used. There is no exclusive OR (XOR) operator.

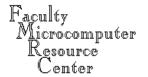

- Mathematical functions include the usual: abs(), exp(), ln(), log() [both referring to natural log], mod(x,y), sqrt(), and the trigonometric functions (with arguments in radians).
- The lnfact(n) function is the natural log of n!.
- The mod (x, y) is x modulo y.
- Statistical functions include those for binomial,  $\chi^2$ , F, gamma, beta, normal, t, and uniform distributions and their inverses, as well as cumulative distribution functions for many distributions.

- Date functions allow manipulation of the portions of a date variable, and the calculation of elapsed time.
- String functions permit detection of a character or substring within a string, extraction of first, last, or specified substring, trimming, and case conversion.
- Special functions include coding (creating brackets of a numeric variable), integer truncation/floating point conversion, min, max, round, sign, and sum (the running sum of a variable).

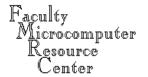

- The egen command (extensions to generate) provides a number of special functions, including those which operate on a set of variables: for instance, row sums (rsum()), row means (rmean()), row standard deviations (rsd()). The egen command also computes percentiles, medians, and ranks.
- The egen command may be user-extended, as all egen functions are implemented as \_gfunc.ado files.

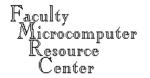

- All estimation commands share the same syntax.
- Multiple equation estimation commands use an eqlist rather than a varlist, where equations are defined prior to estimation via the eq command.
- Estimation commands display confidence intervals for the coefficients; the level() option controls the width of the intervals.
- The variance-covariance matrix of the estimators may be retrieved with the vce command.

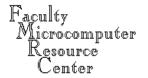

- Predicted values and residuals may be obtained after estimation with the predict command. The fit command may be used as an alternative to 'regress' to generate a number of influence measures.
- After estimation, coefficients and standard errors may be used in expressions; \_b[income] is the estimated coefficient on income in the last regression, while \_se[income] refers to its estimated standard error.

- Linear hypothesis (Wald) tests on the estimated parameters may be performed with the test command. The 'nltest' command provides Wald tests of nonlinear hypotheses, while the 'lrtest' command performs likelihood ratio tests.
- Robust (Huber/White) sandwich estimates of the variance-covariance matrix are available for many estimation commands by specifying the robust option.

- OLS estimates may be generated by the regress command, where the varlist contains the dependent variable followed by independent variables. A constant term is supplied by default; nocons suppresses the constant term.
- Following regression, predict yhat will generate the (in-sample) predicted values as variable yhat. Out-of-sample predictions may be generated by using an if exp or an in range qualifier to select observations not used in the estimation.

- The predict command can also be used to generate estimated residuals (in- and out-of-sample), as well as standardized residuals, the standard error of the prediction, and the standard error of forecast.
- predict may be used following many estimation commands—not merely OLS regression. For instance, it may be used to predict estimated probabilities following estimation of a binomial logit or probit model.

- Basic statistical commands:
- summarize: descriptive statistics
- table, tabsum, tabulate: tables of summary statistics and frequencies
- anova: analysis of variance and covariance
- oneway: one-way analysis of variance
- correlate: correlations, covariances
- ttest: mean comparison tests

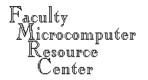

- Regression commands:
- regress: OLS, IV, 2SLS regression
- predict, fit: predictions, fit diagnostics
- cnreg, tobit: censored-normal, Tobit models
- n1: nonlinear least squares
- xtreg, xtgls, xtgee: panel data models
- glm: general linear models
- heckman: Heckman s selection model

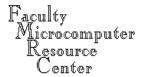

. use ":Keewaydin:Stata:auto.dta" (1978 Automobile Data)

| . summ<br>Variable | Obs | Mean     | Std. Dev. | Min  | Max   |
|--------------------|-----|----------|-----------|------|-------|
| make               | 0   |          |           |      |       |
| price              | 74  | 6165.257 | 2949.496  | 3291 | 15906 |
| mpg                | 74  | 21.2973  | 5.785503  | 12   | 41    |
| rep78              | 69  | 3.405797 | .9899323  | 1    | 5     |
| hdroom             | 74  | 2.993243 | .8459948  | 1.5  | 5     |
| trunk              | 74  | 13.75676 | 4.277404  | 5    | 23    |
| weight             | 74  | 3019.459 | 777.1936  | 1760 | 4840  |
| length             | 74  | 187.9324 | 22.26634  | 142  | 233   |
| turn               | 74  | 39.64865 | 4.399354  | 31   | 51    |
| displ              | 74  | 197.2973 | 91.83722  | 79   | 425   |
| gratio             | 74  | 3.014865 | .4562871  | 2.19 | 3.89  |
| foreign            | 74  | .2972973 | .4601885  | 0    | 1     |

. ttest mpg,by(foreign)

Two-sample t test with equal variances Domestic: Number of obs = 52

Foreign: Number of obs = 22

| Variable            | Mean            | Std. Err.          | t        | P> t             | [95% Conf.           | . Interval]          |
|---------------------|-----------------|--------------------|----------|------------------|----------------------|----------------------|
| Domestic<br>Foreign | 19.82692        | .657777<br>1.40951 |          | 0.0000<br>0.0000 | 18.50638<br>21.84149 | 21.14747<br>27.70396 |
| diff                | <br>  -4.945804 | 1.362162           | -3.63085 | 0.0005           | -7.661225            | -2.230384            |

Degrees of freedom: 72

Ho: mean(Domestic) - mean(Foreign) = diff = 0

•

#### . regress price mpg hdroom displ foreign

| Source                         | SS                                                        | ďE                                                       | MS                                          |                                           | Number of obs                                               |                                                         |
|--------------------------------|-----------------------------------------------------------|----------------------------------------------------------|---------------------------------------------|-------------------------------------------|-------------------------------------------------------------|---------------------------------------------------------|
| Model  <br>Residual            | <br>  309109608<br>  325955789                            |                                                          | 7401.9<br>3996.94                           |                                           | F( 4, 69) Prob > F R-squared Adj R-squared                  | = 0.0000<br>= 0.4867                                    |
| Total                          | 635065396                                                 | 73 8699                                                  | 9525.97                                     |                                           | Root MSE                                                    | = 2173.5                                                |
| price                          | Coef.                                                     | Std. Err.                                                | t                                           | P> t                                      | [95% Conf.                                                  | Interval]                                               |
| mpg hdroom displ foreign _cons | -113.1064<br>-613.7925<br>24.4052<br>3529.337<br>4547.006 | 62.72059<br>344.3983<br>4.699919<br>702.0066<br>2323.137 | -1.803<br>-1.782<br>5.193<br>5.027<br>1.957 | 0.076<br>0.079<br>0.000<br>0.000<br>0.054 | -238.2305<br>-1300.848<br>15.02911<br>2128.872<br>-87.52626 | 12.01778<br>73.2633<br>33.78128<br>4929.801<br>9181.537 |

#### . regress price $m\!p\!g$ hdroom displ if foreign==0

| Source   | SS        | Œ        | MS       |       | Number of obs = | = 52      |
|----------|-----------|----------|----------|-------|-----------------|-----------|
|          | <b></b>   |          |          |       | F(3, 48) =      | = 16.06   |
| Model    | 245079940 | 3 816    | 93313.3  |       | Prob > F =      | - 0.0000  |
| Residual | 244114861 | 48 508   | 35726.27 |       | R-squared =     | - 0.5010  |
| +        |           |          |          |       | Adj R-squared = | 0.4698    |
| Total    | 489194801 | 51 959   | 92054.92 |       | Root MSE =      | = 2255.2  |
|          |           |          |          |       |                 |           |
|          | - <b></b> |          |          |       |                 |           |
| price    | Coef.     | Std. Err | . t      | P> t  | [95% Conf.]     | [nterval] |
|          |           |          |          |       |                 |           |
| mipg     | -35.37898 | 104.8593 | -0.337   | 0.737 | -246.2128       | 175.4548  |
| hdroom   | -645.0291 | 397.923  | -1.621   | 0.112 | -1445.107       | 155.0487  |
| displ    | 26.44172  | 5.597903 | 4.724    | 0.000 | 15.18638        | 37.69706  |
| cons     | 2628.467  | 3558.628 | 0.739    | 0.464 | -4526.634       | 9783.567  |
|          |           |          |          |       |                 |           |

- A sampling of other estimation commands:
- sureg, reg3: Zellner s SUR/3SLS
- qreg: quantile (including median) regression
- logit, probit: binomial logit/probit
- ologit, oprobit: ordered logit/probit
- mlogit: multinomial logit
- survival analysis models
- bstrap: bootstrap sampling
- m1: maximum likelihood estimation

#### . tab rep78 foreign

| Repair<br>Record 1978 | Car type<br>Domestic | Foreign | Total |
|-----------------------|----------------------|---------|-------|
| 1                     | 2                    | 0       | 2     |
| 2                     | 8                    | 0       | 8     |
| 3                     | 27                   | 3       | 30    |
| 4                     | 9                    | 9       | 18    |
| 5                     | 2                    | 9       | 11    |
|                       |                      |         |       |
| Total                 | 48                   | 21      | 69    |

- . gen bestrep = rep78==5
- . tab bestrep foreign

| bestrep | Car type<br>  Domestic | Foreign | Total    |
|---------|------------------------|---------|----------|
| 0       | 50<br>2                | 13<br>9 | 63<br>11 |
| Total   | <br>  52               | 22      | 74       |

#### . logit bestrep price mpg foreign

Iteration 0: Log Likelihood =-31.106481
Iteration 1: Log Likelihood =-22.171647
Iteration 2: Log Likelihood =-20.124399
Iteration 3: Log Likelihood =-20.031529
Iteration 4: Log Likelihood = -20.03006
Iteration 5: Log Likelihood =-20.030059

Logit Estimates

Number of obs = 74 chi2(3) = 22.15

Prob > chi2 = 0.0001

Log Likelihood = -20.030059

Pseudo R2 = 0.3561

| bestrep | Coef.     | Std. Err. | z<br>  | P> z  | <br>[95% Conf. | Interval] |
|---------|-----------|-----------|--------|-------|----------------|-----------|
| price   | .0001738  | .0001754  | 0.991  | 0.322 | 00017          | .0005175  |
| mpg     | .2077759  | .0921829  | 2.254  | 0.024 | .0271006       | .3884511  |
| foreign | 2.155065  | .8933987  | 2.412  | 0.016 | .4040353       | 3.906094  |
| _cons   | -8.792186 | 3.065257  | -2.868 | 0.004 | -14.79998      | -2.784393 |

#### . ologit rep78 price mpg foreign

Iteration 0: Log Likelihood =-93.692061 Iteration 1: Log Likelihood =-78.391154 Iteration 2: Log Likelihood =-77.587155 Iteration 3: Log Likelihood =-77.567314 Iteration 4: Log Likelihood =-77.567278

| Ordered Logit | Estimates |
|---------------|-----------|
|---------------|-----------|

Number of obs = 69 chi2(3) = 32.25 Prob > chi2 = 0.0000

Log Likelihood = -77.567278

Pseudo R2 = 0.1721

| rep78                            | Coef.                                      | Std. Err.                                    | Z<br>                   | P> z                    | [95% Conf.                     | Interval]                        |
|----------------------------------|--------------------------------------------|----------------------------------------------|-------------------------|-------------------------|--------------------------------|----------------------------------|
| price  <br>mpg  <br>foreign      | .0000931<br>.0983342<br>2.455968           | .0000921<br>.0588177<br>.6850463             | 1.011<br>1.672<br>3.585 | 0.312<br>0.095<br>0.000 | 0000874<br>0169465<br>1.113301 | .0002735<br>.2136148<br>3.798634 |
| _cut1<br>_cut2<br>_cut3<br>_cut4 | 7119252<br>1.090715<br>3.719323<br>5.80092 | 1.656026<br>1.540291<br>1.580065<br>1.688265 |                         | (Ancilla                | ary parameters)                |                                  |

#### **Timeseries**

- In Versions 6 and 7, Stata has added a broad set of timeseries capabilities.
- The tsset command allows specification of the timeseries calendar associated with a dataset.

  Dates may be displayed in many formats. See tsmktim on SSC-IDEAS to set up a timeseries dataset.
- Annual, half yearly, quarterly, monthly, weekly, and daily frequencies are supported.

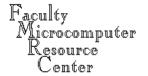

#### **Timeseries**

- Functions tin(d1,d2) and twithin(d1,d2) permit specification of date ranges for transformations and analysis.
- Lagged (and led) values or differences of timeseries data may be specified on the fly: e.g. regress gdp L(1/4).gdp regress D.gdp L.gdp will run an AR(4) model and the Dickey-Fuller regression, respectively.

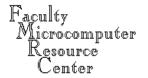

### **Timeseries**

- Timeseries estimation commands include arch, arima, dfuller / pperron, corrgram / xcorr, and wntestq (Q-test). The Arellano-Bond dynamic panel data estimators are available in Stata 7.
- Timeseries commands available from SSC-IDEAS include arimafit, durbinh, bgtest (Breusch-Godfrey test for autocorrelation), dfgls (improved Dickey-Fuller test), kpss (unit root test), and a number of long memory estimators.

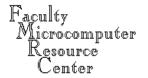

#### Panel data

- Stata is perhaps the most versatile statistics package for the handling of panel (longitudinal) data, balanced or unbalanced. The commands iis or tis define the unit and time identifier variables; tsset may also be used to define a panel.
- Transformations on panel data understand the nature of the data, so that lagged values (L.var) and differences (D.var) will not extend into the previous unit s data.

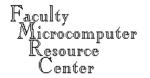

### Panel data

- The xt commands allow you to describe, summarize, and estimate models on panel data. xtreg, fe estimates fixed effects models; xtreg, re estimates random effects models. More complex models may be implemented with the xtregar, xtgls and xtivreg commands.
- It is very easy to calculate summary statistics for either dimension of a panel, or generate a new dataset containing e.g. time-averaged individual observations. See collapse.

## Graphics

- Stata contains extensive graphics capabilities for the generation of bar, box, pie, and star charts, as well as histograms, one-way scatterplots, and twoway scatterplots.
- Stata s capability to juxtapose many graphs on the same output screen is often helpful in exploratory data analysis.
- Graphs may be customized extensively to produce camera-ready output for inclusion in research papers.

## Graphics

■ Although the character-mode UNIX Stata is capable of generating the same graphics as the desktop (Mac or Windows) versions, they cannot be viewed on screen, but only saved to a file in PostScript format and sent to the printer from a telnet session. To view graphics, Xwindows must be used to run Stata version 7 as xstata. For details, see the UNIX Stata logon screen.

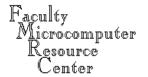

graph price mpg

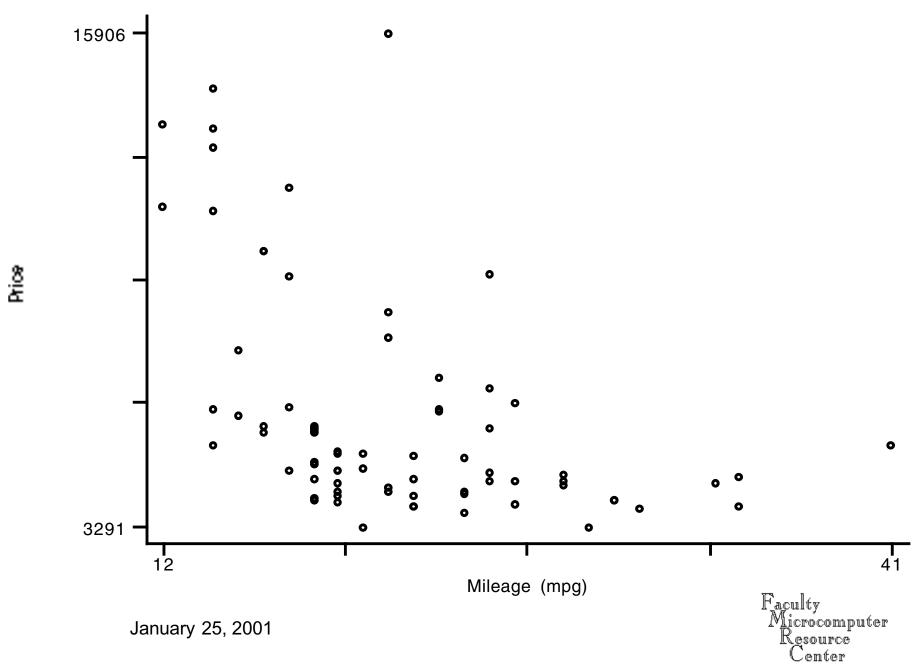

#### graph price mpg hdroom displ, matrix

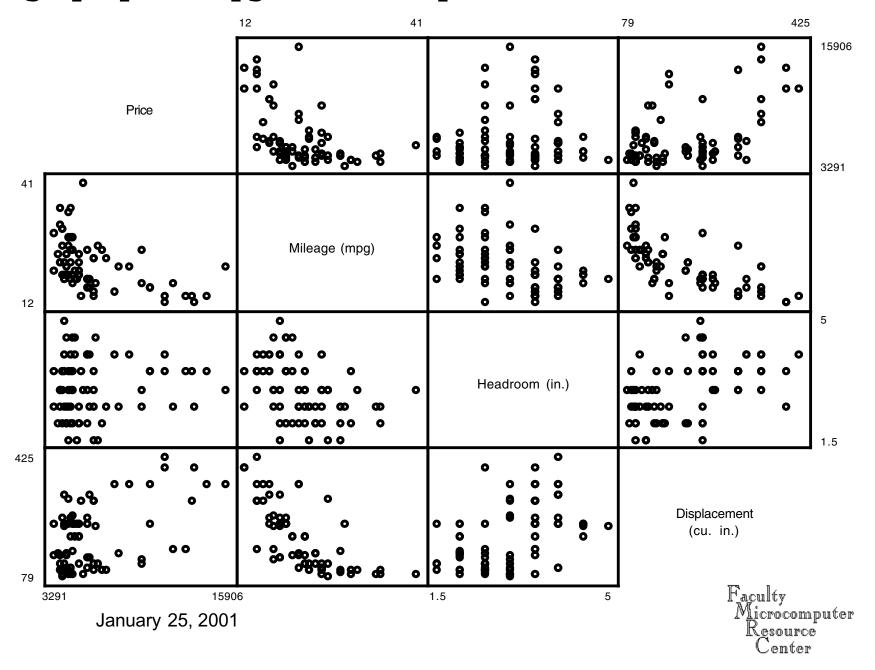

### **Matrix commands**

- Stata contains a full-featured matrix language, with one limitation: matrices cannot be larger than a maximum dimension (800 rows and/or columns).
- The matrix language allows any estimation results to be stored in matrices and manipulated.
- Matrix functions include the singular value decomposition (SVD) and the eigensystem of a symmetric matrix.

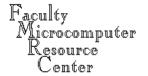

Any Stata . do-file, or program, may make use of scalars, vectors and matrices created by built-in commands. For instance, summarize qdp will save the number of observations, mean, variance, sd, min, max and sum of the sample observations in a set of scalars: r(N), r(mean), r(Var), etc. Use return list to see their names and values. Those scalars can be moved to local variables, called local macros, and manipulated within your do-file.

- You may compute any function using local macros, as well as the vectors and matrices resulting from other commands. For instance, regress leaves behind numerous scalars as well as matrices e (b) and e (V): use estimates list to display their names and values.
- The display command may be used to write out local macros; mat list matrixname will display a matrix.

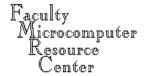

- When referring to local macros, note that their values are evoked by `macroname' (with a backtick on the left and an apostrophe on the right). Thus
- local whichv price
  summ `whichv'
  local mu=r(mean)
  dis "The mean of `whichv' is `mu' "

- A number of features make it very easy to carry out repetitive analyses in a .do-file. A well-written Stata program never has dozens of near-identical statements performing similar transformations of variables. In Stata 6, the while construct defines a loop; in many cases for may be used. The basic concept of a numlist is very useful.
- In Stata 7, handier tools are available, including foreach and forvalues.

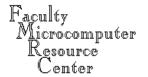

- The Stata programming language allows users to readily incorporate new features into Stata. Stata procedures are ASCII text, contained in .ado files and documented in associated .hlp files, and may be obtained from the STB, from StataList, and the SSC-IDEAS Archive maintained at B.C.
- The investment required to write Stata procedures to perform useful tasks is quite modest. High-level elements permit the handling of variable lists, error conditions, and options on user-written commands.

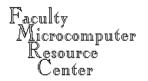

```
. program define fracrow
 1. /* expresses matrix elements as fraction of its row sums, in place */
. version 5.0
 2. local em "`1'"
 3. local a=rowsof('em')
 4. local b=colsof('em')
 5. tempname ones rowsum
 6. mat `ones'=J(`b',1,1.0)
 7. mat `rowsum'=`em'*`ones'
 8. local i=1
 9. while `i'<=`a' {
10. local j=1
11. while `j'<=`b' {
12.
         matrix `em'[`i', `j'] = 100.0 * `em'[`i', `j'] / `rowsum'[`i',1]
13.
         local j=^j'+1
14.
15.
      local i= i'+1
16.
17. end
```

```
. matrix testb=(1,2,3,1\4,5,6,4\7,8,9,7)
```

. mat list testb

- . fracrow testb
- . mat list testb

#### testb [3,4]

```
c1 c2 c3 c4
r1 14.285714 28.571429 42.857143 14.285714
r2 21.052632 26.315789 31.578947 21.052632
r3 22.580645 25.806452 29.032258 22.580645
```

In this case, a user has a datafile with several hundred variables which have been mistakenly characterized by 'insheet' as string variables rather than numeric variables. Encode or the STB-provided conv2num could be used to correct this, but each will only handle one variable at a time. This program allows for the syntax 'makenum firstvar-lastvar', as it will parse that list of variables, apply conv2num to each, replace '-1' with the missing data indicator, and summarize the resulting numeric variable. A straightforward use of Stata programming and its high-level functionality to handle arguments to user procedures.

```
prog def makenum
local varlist "req ex min(1)"
parse "`*'"
parse "`varlist'",parse(" ")
while "`1'" ~="" {
  conv2num `1'
  replace `1'=. if `1'==-1
  summ `1'
  mac shift
}
end
```

## **Getting Stata**

 For students, faculty and staff at Boston College, desktop Stata (Mac/PowerMac, Win9x/NT/2000, or Linux) is available through the Stata GradPlan at a substantial discount from the standard academic price, with shipping costs waived. Ask me for a Stata GradPlan brochure for details of the options available for software and documentation. Orders are usually fulfilled within one business day after you fax or phone your order with payment to StataCorp.